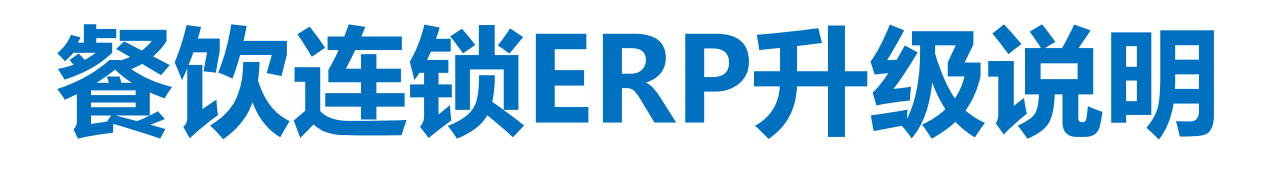

# ERP V2.3.4

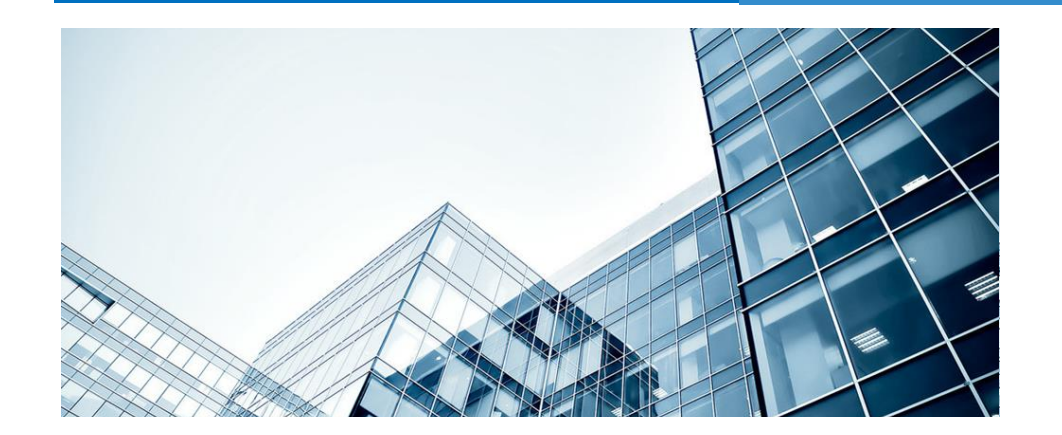

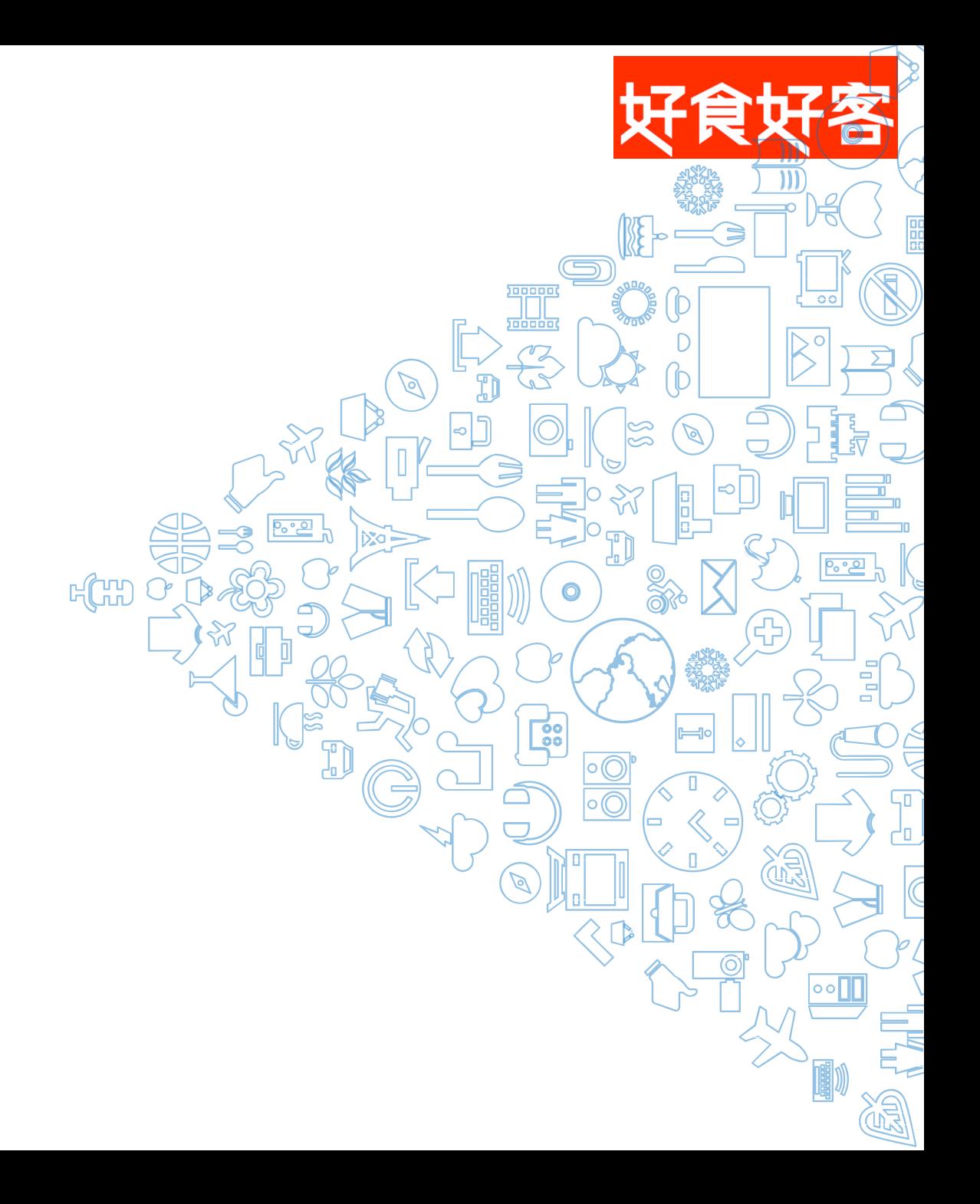

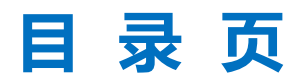

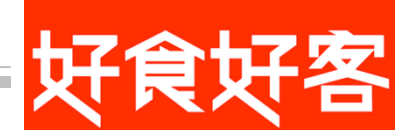

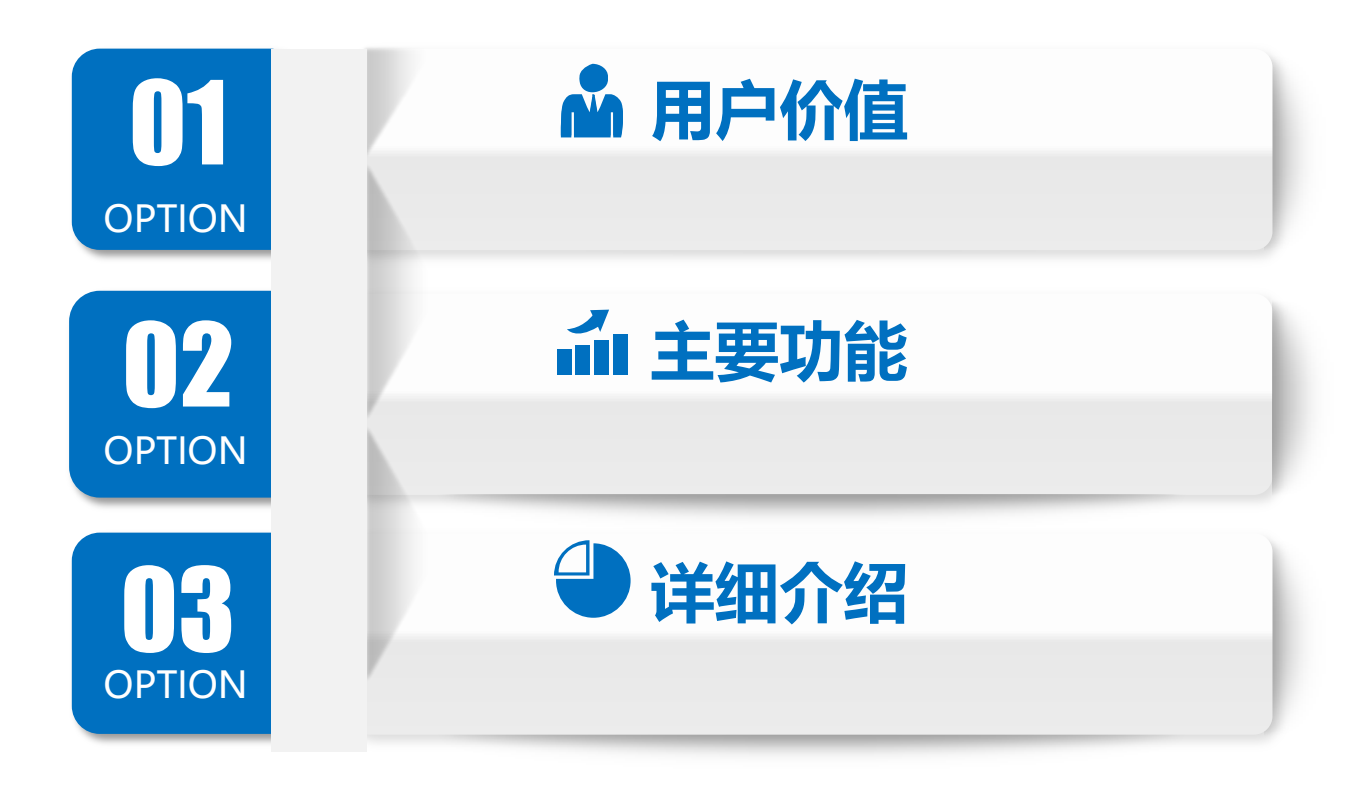

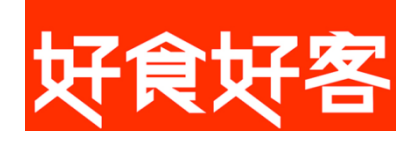

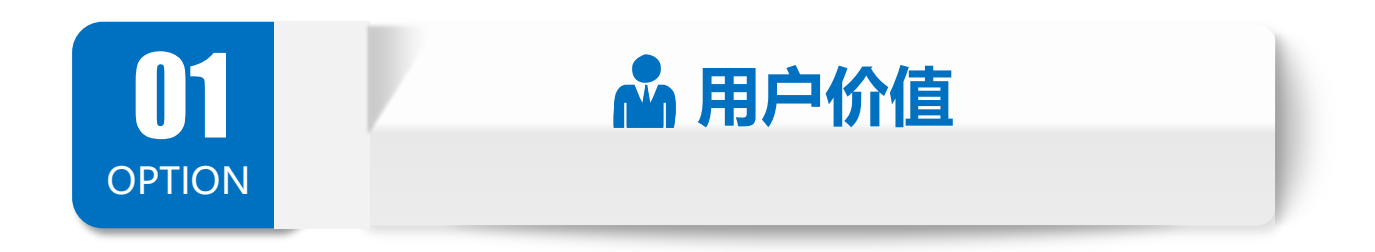

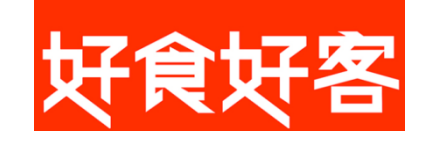

## 用户价值 请配转采购流程更加清晰,自动生单,智能高效。流程示意图:

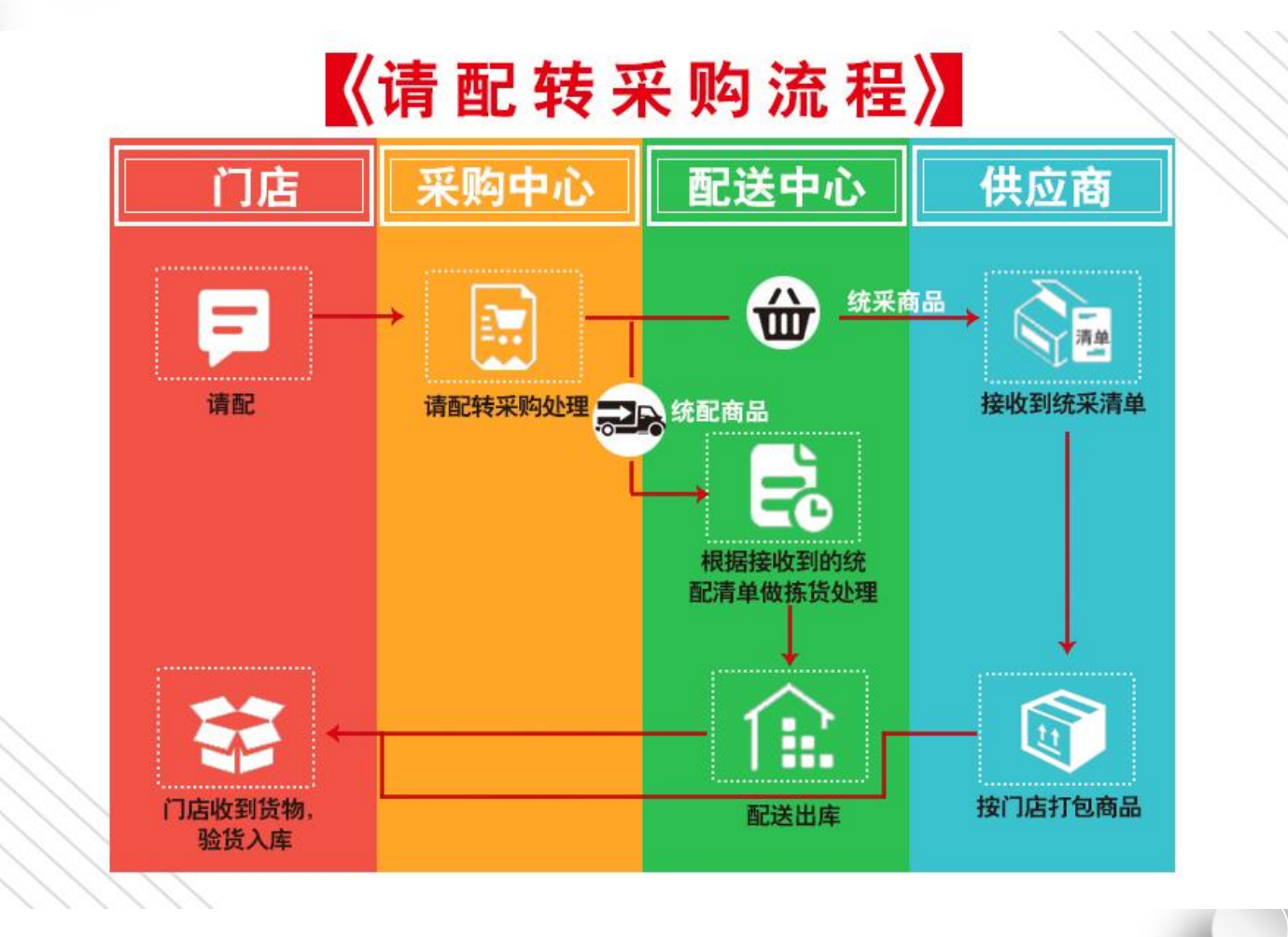

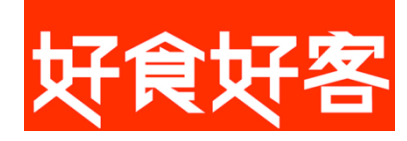

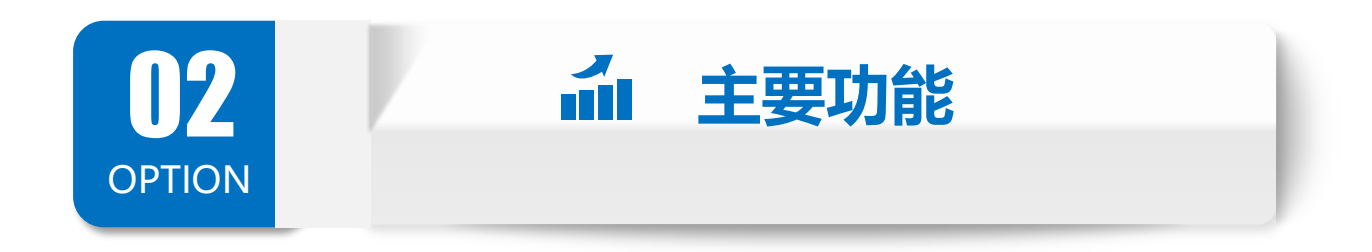

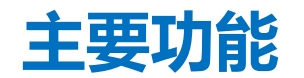

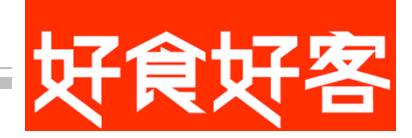

#### 1. 支持门店多部门(档口) 原料录入在一张单据中, 节省门店录单时间, 提高工作效率 请配单和采购订单明细中增加部门,满足用户提单需求; 配送直拨单和采购直拨单明细中增加部门,满足用户入库需求。

2. 优化请配转采购流程, 丰富提单场景, 自动生成订单, 智能高效 增加门店和中心所需商品的的供货方式设置,使请配单流转更加清晰; 根据请配单生成门店采购订单、中心配送出库单、中心采购订单。

#### 3.新增统配清单,便于配送中心配货

按商品分门店统计配送中心配送的商品数量,用于配送中心拣货。

#### 4.新增统采清单,便于供货商配货

按商品分门店统计供应商送货的商品数量,供应商打包配货更加方便。

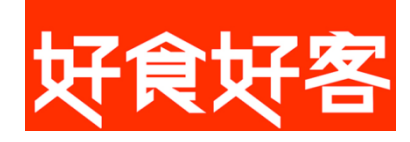

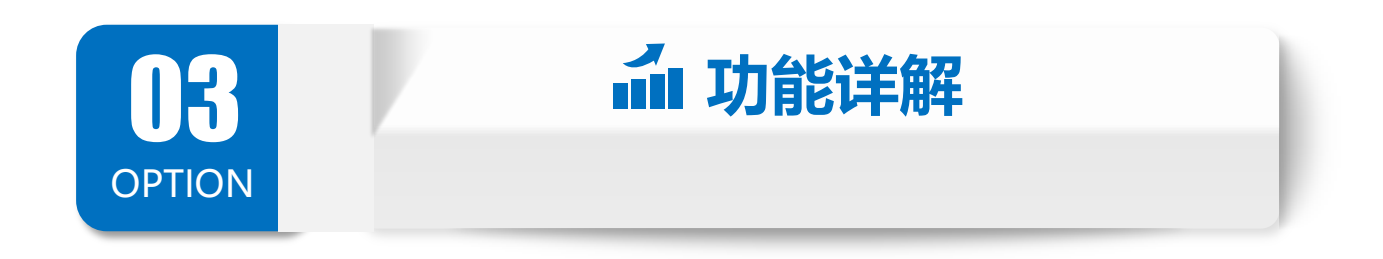

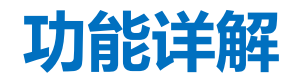

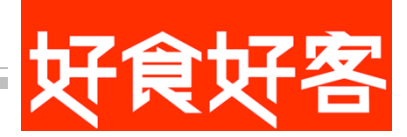

## 1.采购订单:单据明细中增加部门列。 a).不使用多档口部门默认为表头的部门。 b).多档口用户: 部门自己选择(部门默认上一行的)

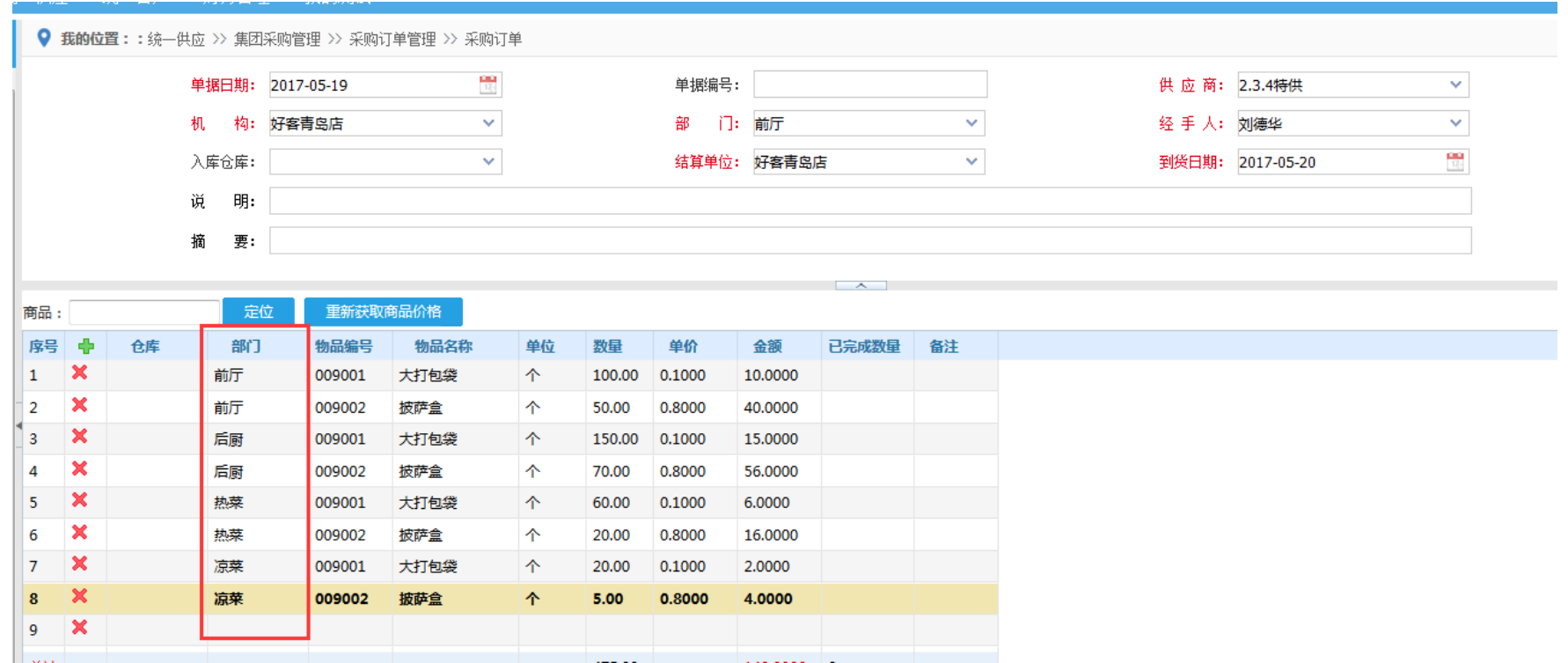

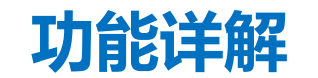

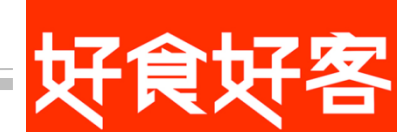

c).采购订单汇总: 新增"打印订单汇总"(报表不区分部门,不同部门相同商品数量 合并)

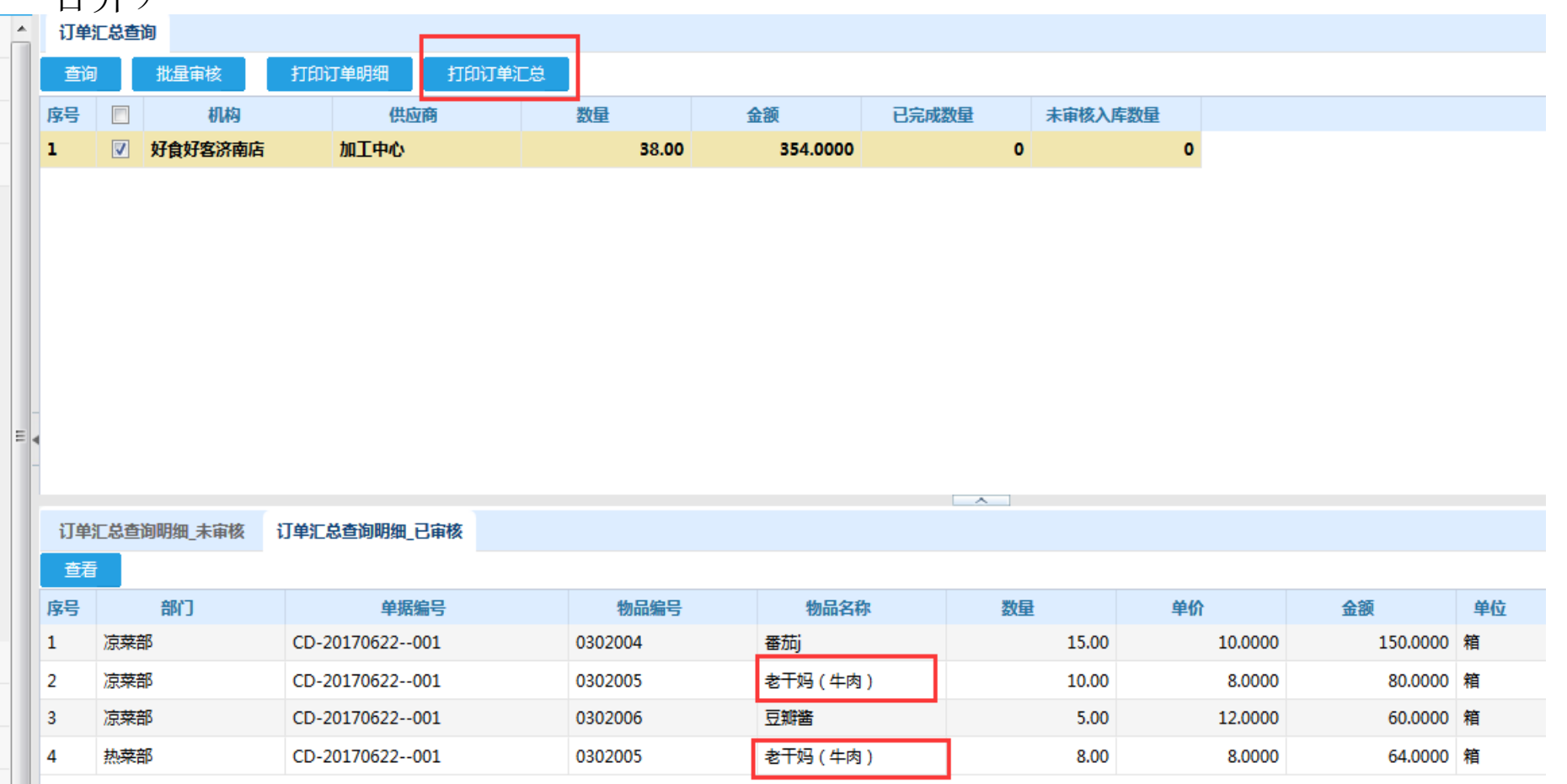

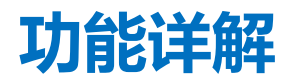

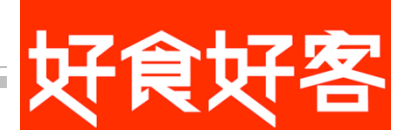

## 如下图,订单汇总中的商品数量是合并后的数量

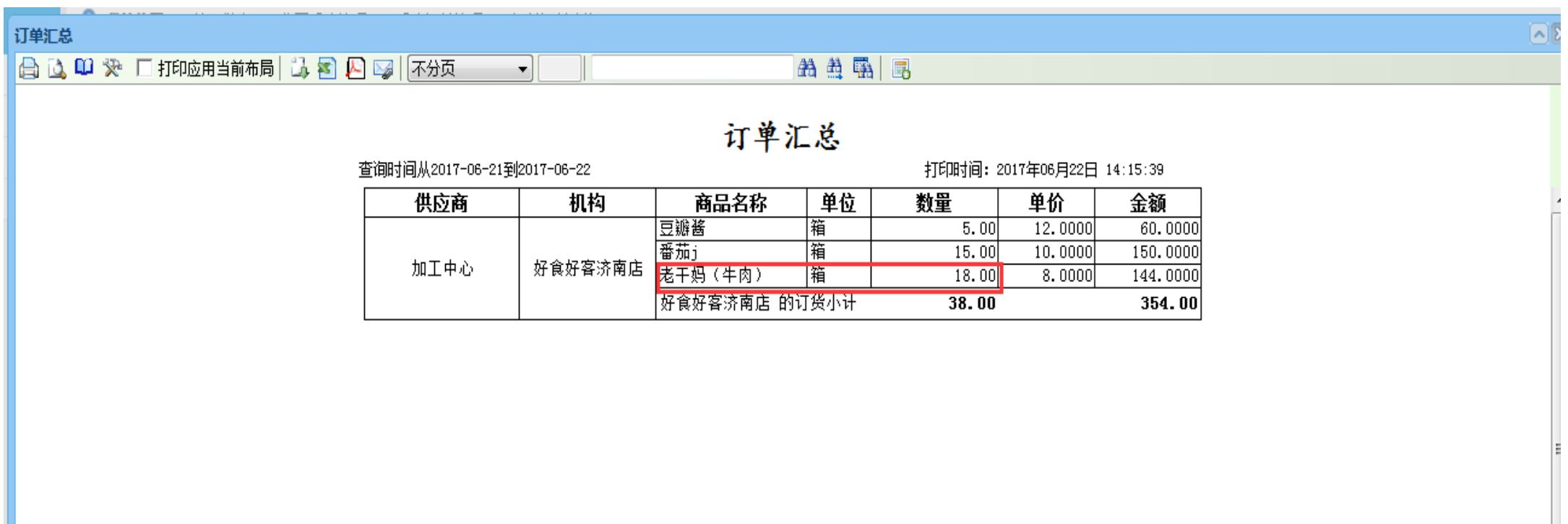

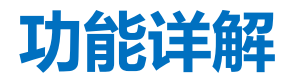

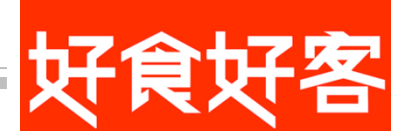

#### 2. 采购直拨单:单据明细中添加部门列

a).手动添加商品(同采购订单)。

b).调采购订单,部门按照采购订单的内容显示。

c).复制单据:将所选单据完全复制。

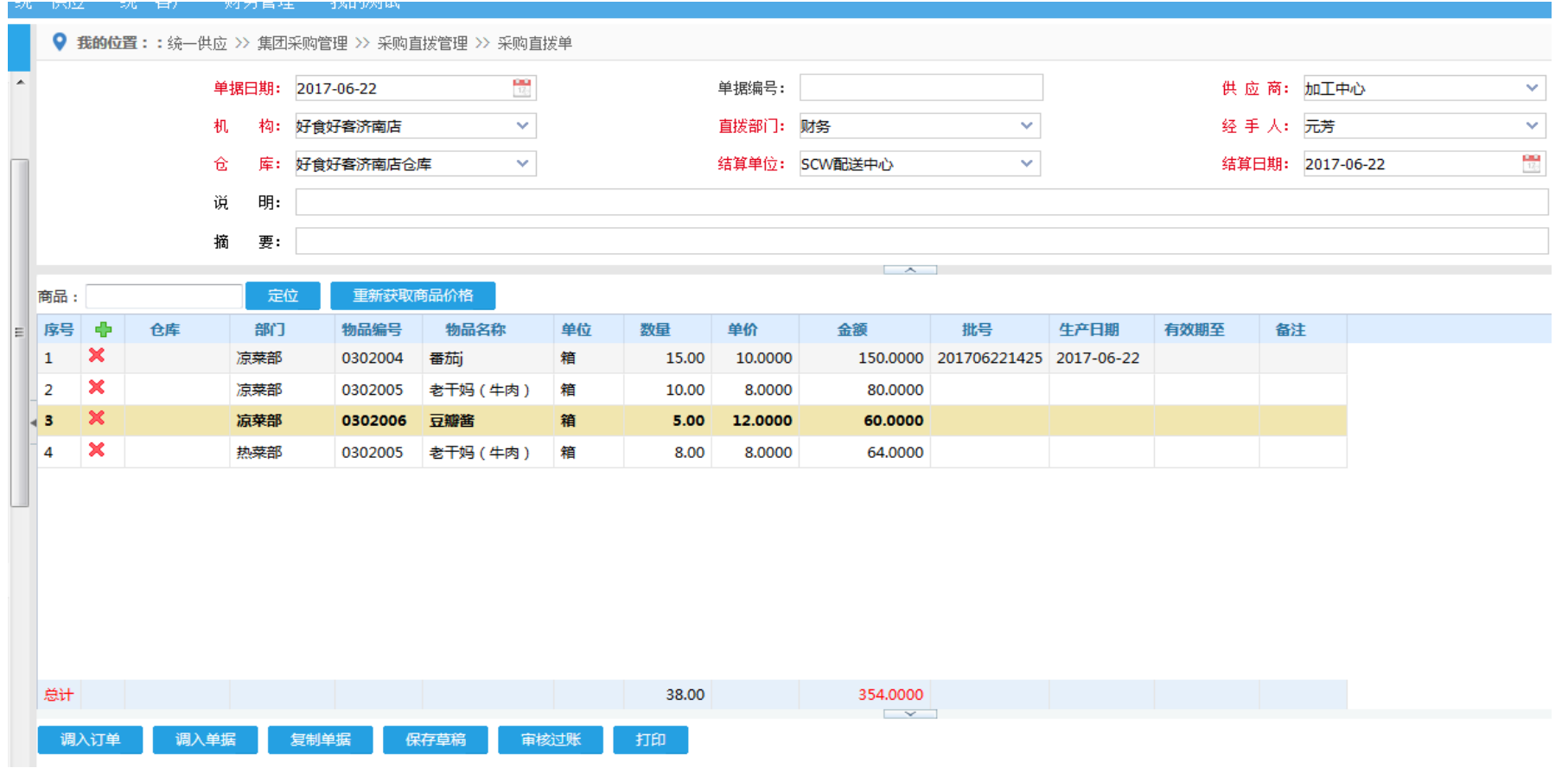

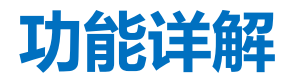

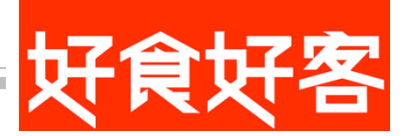

## 3.请配单:单据明细中新增部门列。

a). 明细中不选择部门时, 部门默认为表头的部门。 b).多档口用户: 部门自己选择(部门默认上一行的) c).调配送合同,合同不分多档口(调入合同后需要自行选择部门)。

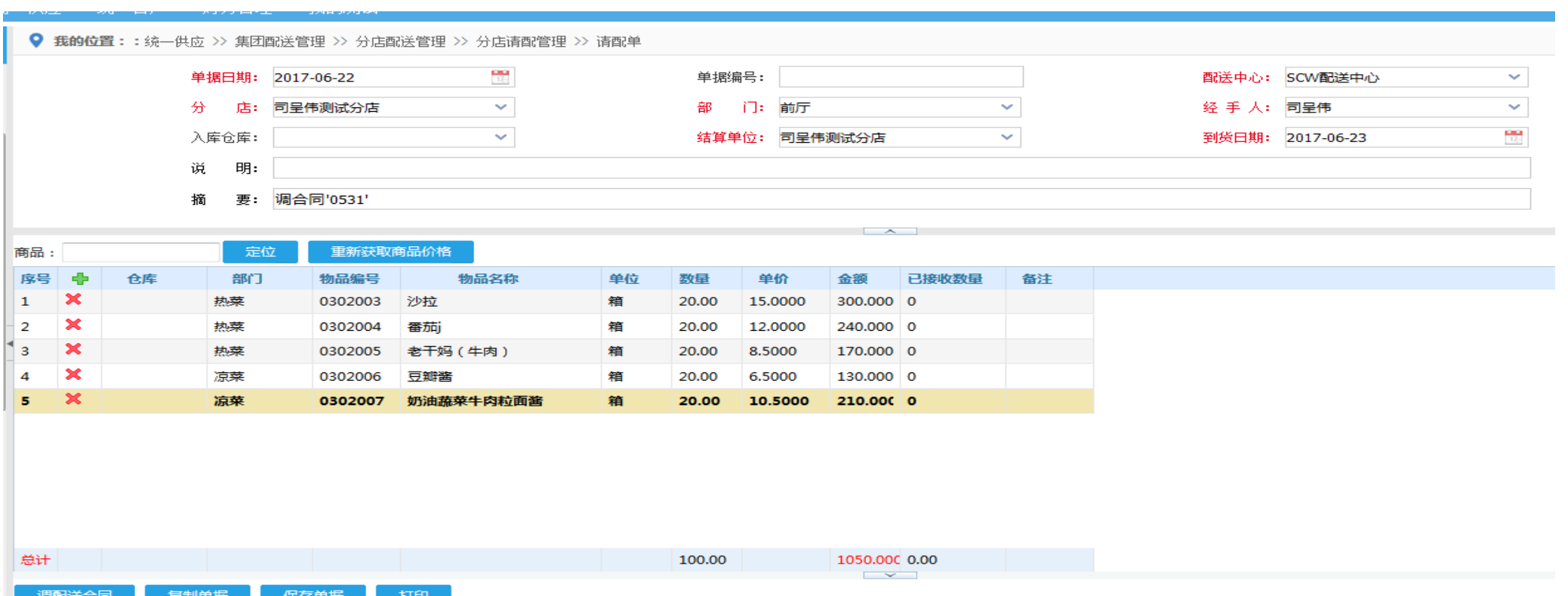

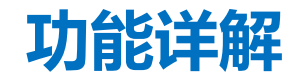

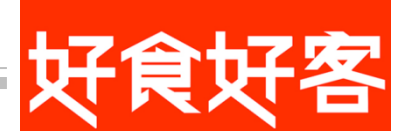

#### 4.配送直拨单:单据明细中新增部门列。

- a).手动添加商品(同采购订单)。
- b).调请配单,部门按照请配单的内容显示。
- c).调配送出库单(出库单不区分部门),部门默认带入单据头上的直拨部门。
- d).复制单据按照所选单据完全复制。

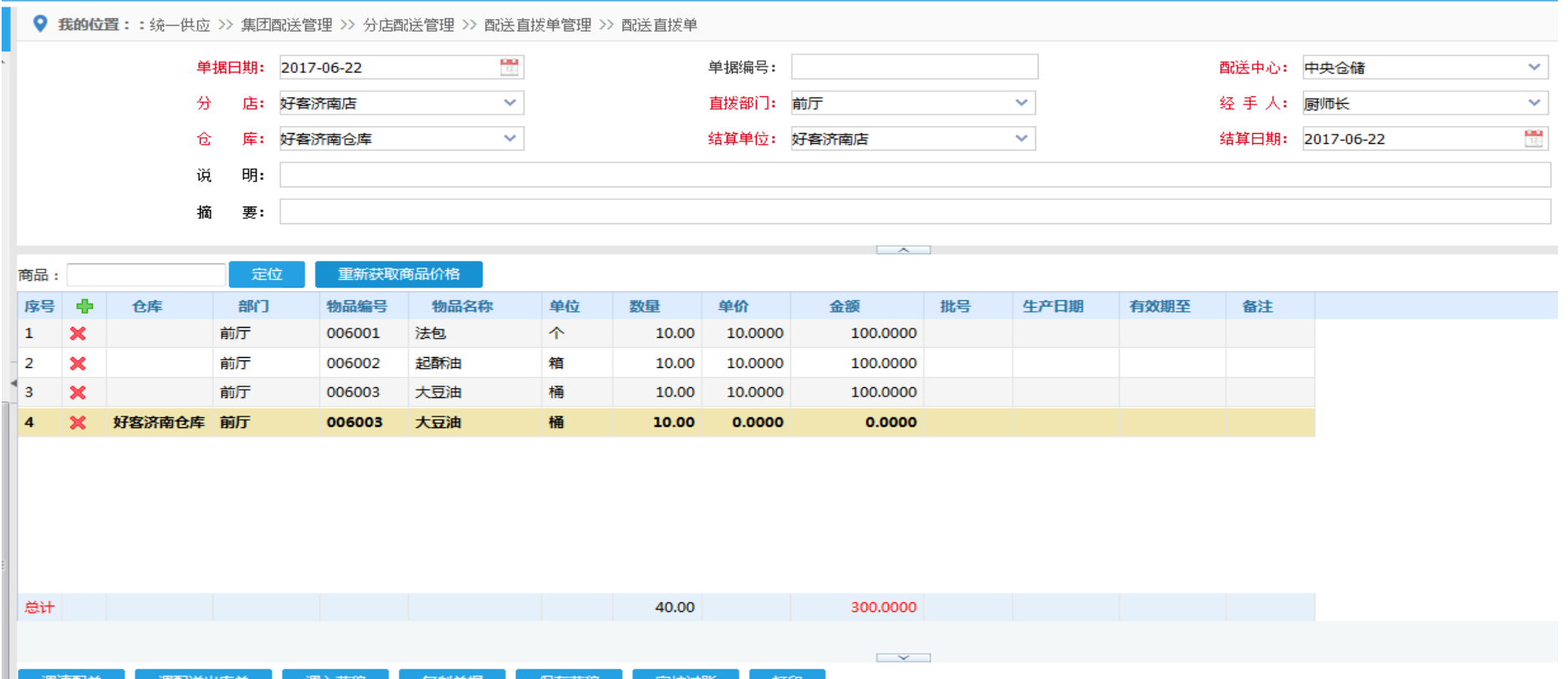

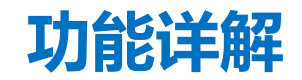

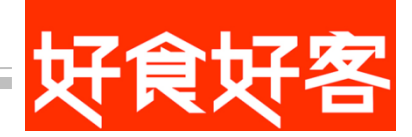

## 5.采购入库单:不分部门(档口) a).调采购订单, 不同部门相同商品数量合并。

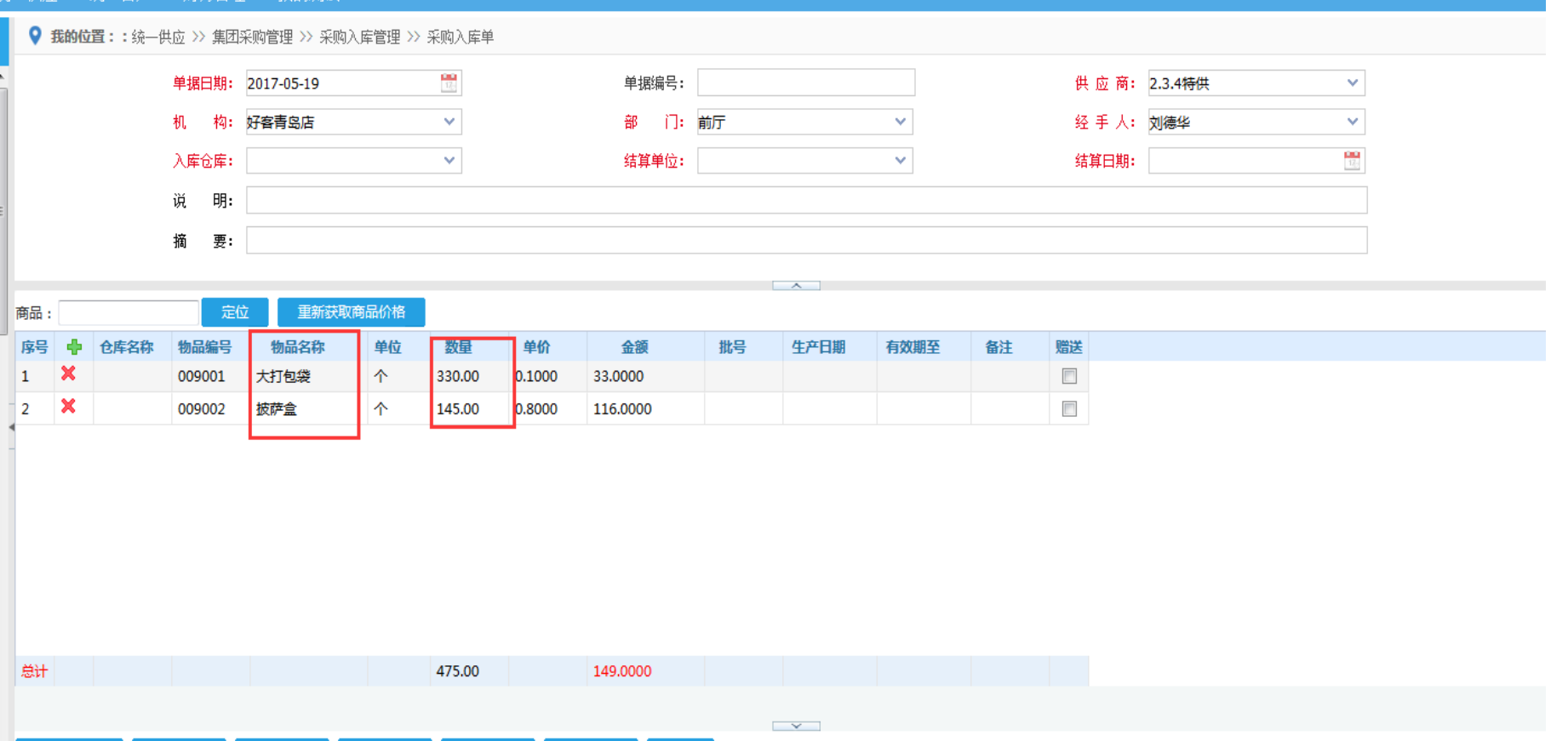

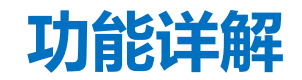

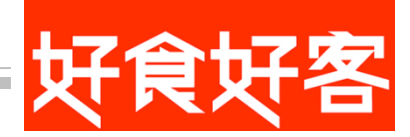

## 6.配送出库单:不分部门(档口) a).调请配单,不同档口相同商品数量合并

u.

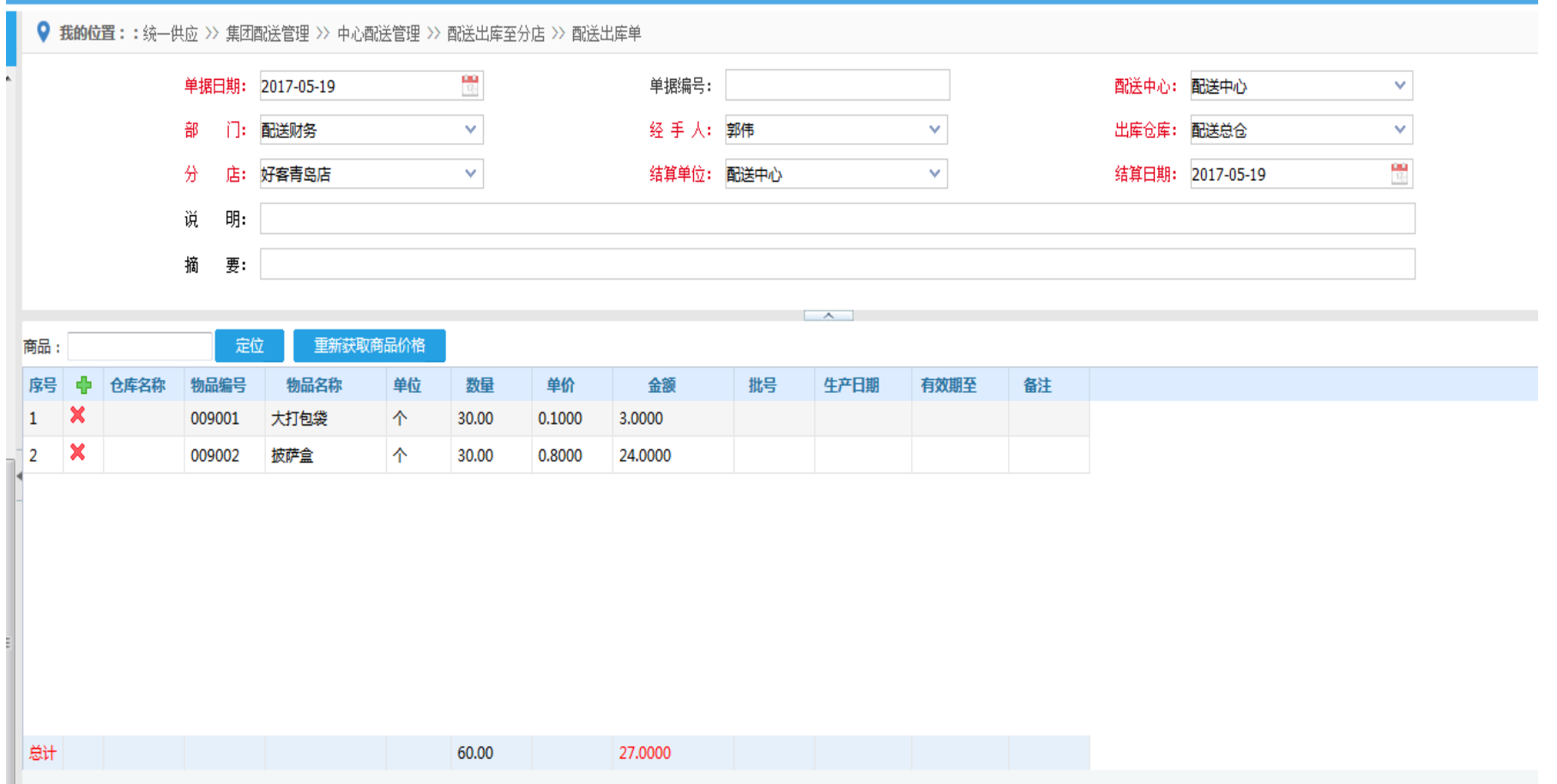

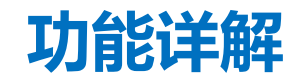

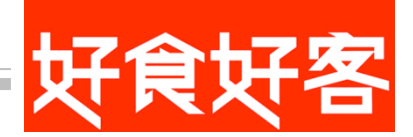

## 7.配送入库单:不分部门(档口) a).调请配单,不同部门相同商品数量合并。

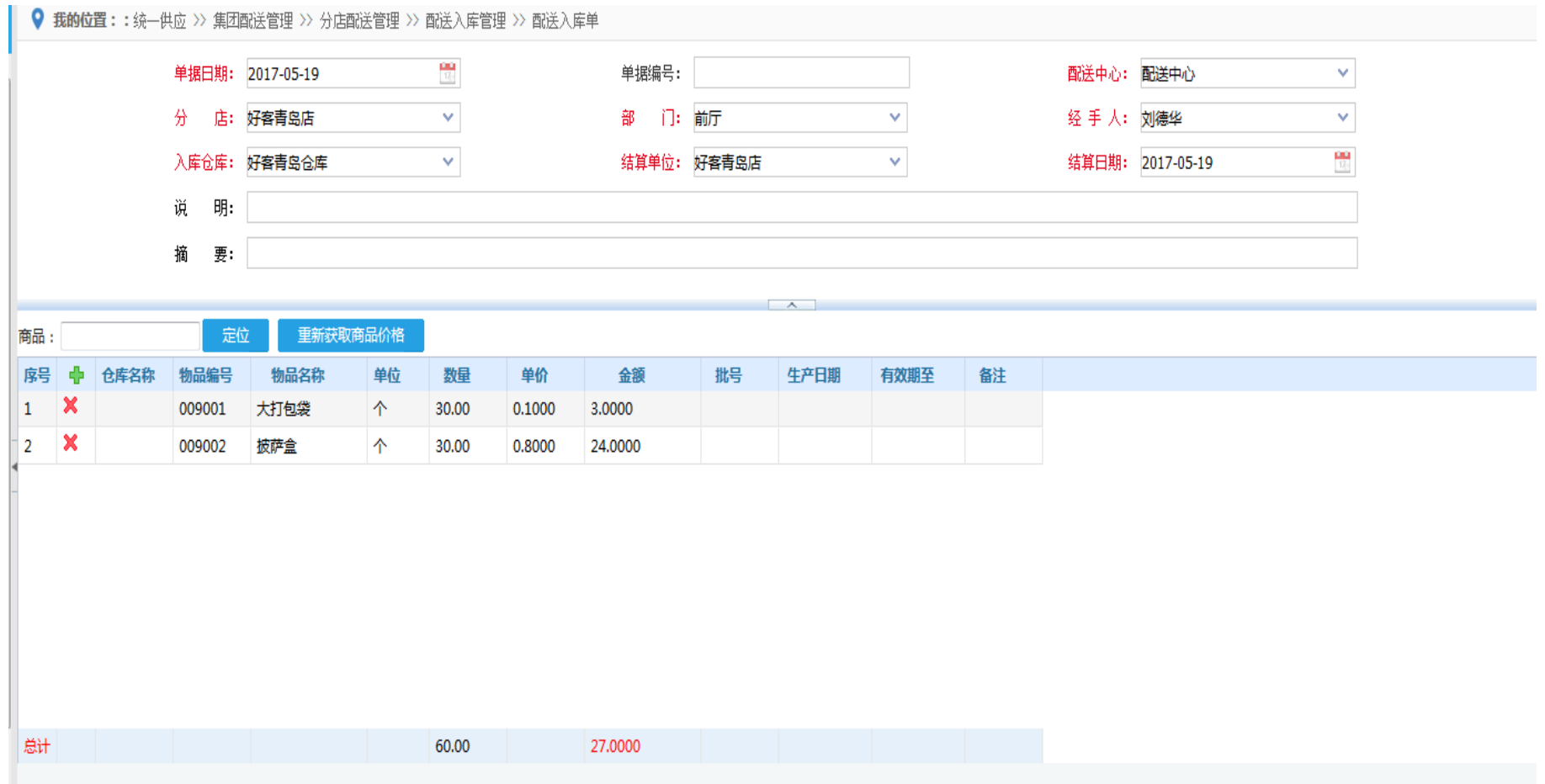

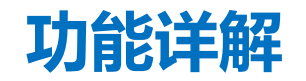

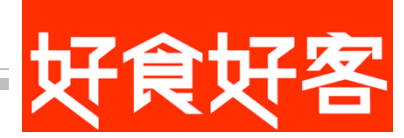

#### 请配商品流转设置:

请配单生成不同单据的依据。设置该机构中商品是统釆**(**供应商直接送到门店**)**或者是统配**(**由配送中心送到门店**)**。 根据商品大类设置。

统采:商品必须选择供货机构,供货机构只能选择供应商,不能选择仓库。

#### 统配:商品供货机构只能选择中心。

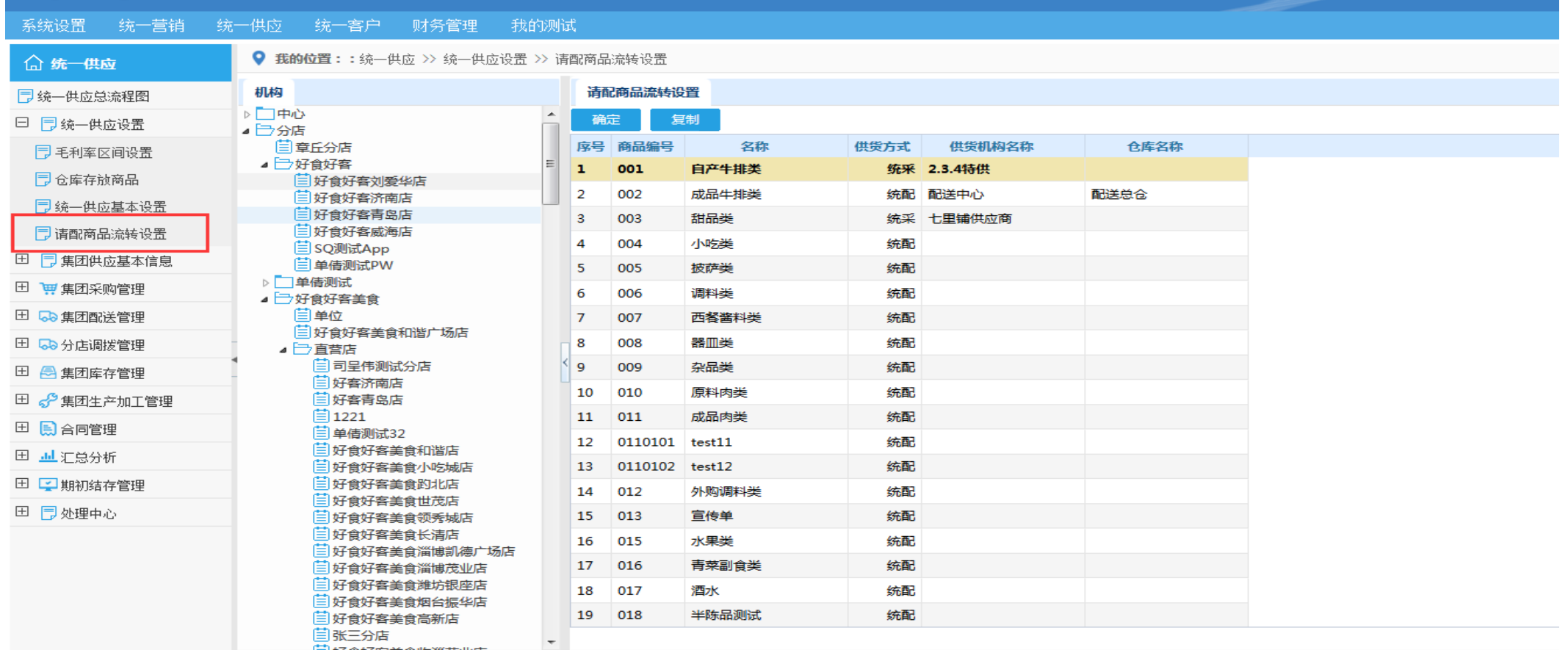

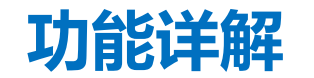

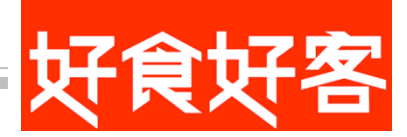

a).请配单处理:生单:请配单生成采购订单:统采的商品生成门店采购订单,供应商默认请配商品流转 设置中的供应商。

b).请配单处理:生单:请配单生成配送出库单:统配的商品生成配送出库单,供货单位和仓库默认请配 商品流转设置中的供货机构和仓库

c).请配单处理:生单:请配单生成中心采购订单:总部库存不足时,生成中心采购订单。

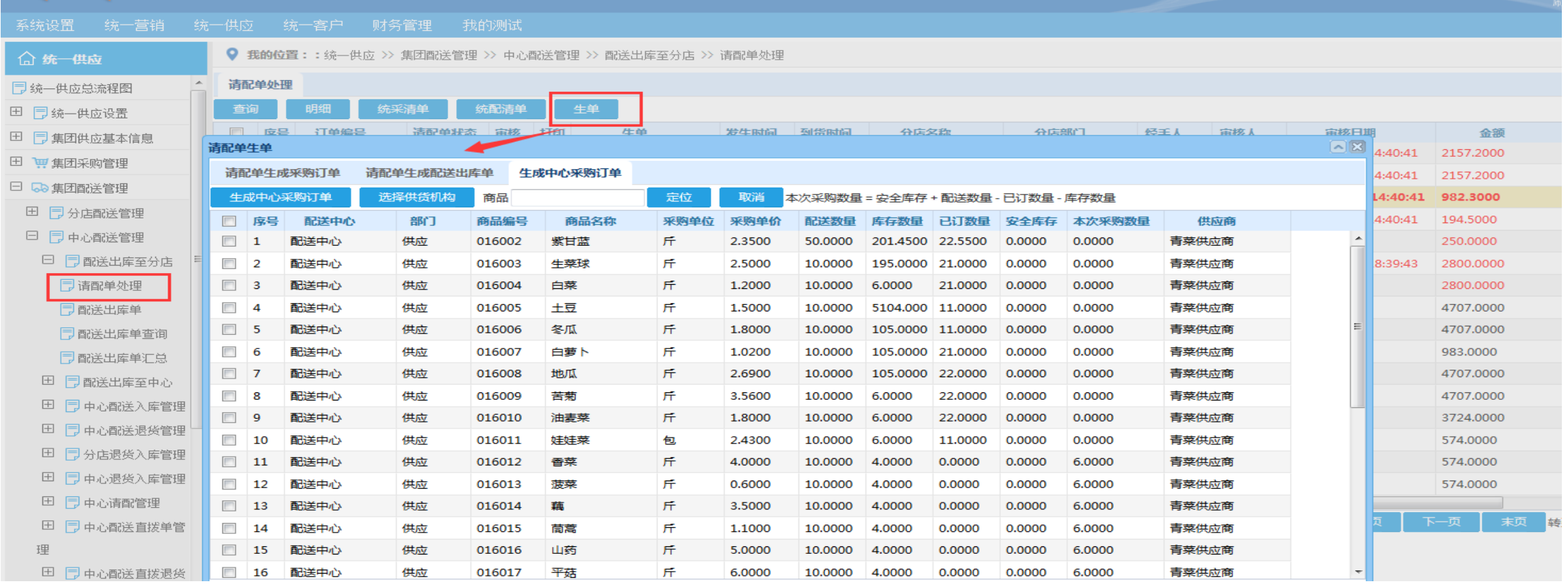

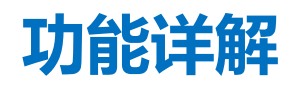

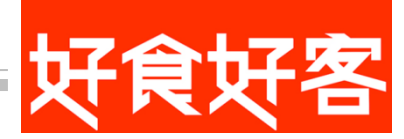

请配单处理:统釆清单 :单据用作供应商给门店配货。 统采清单显示内容 供货机构, 商品, 单位, 门店 + 部门

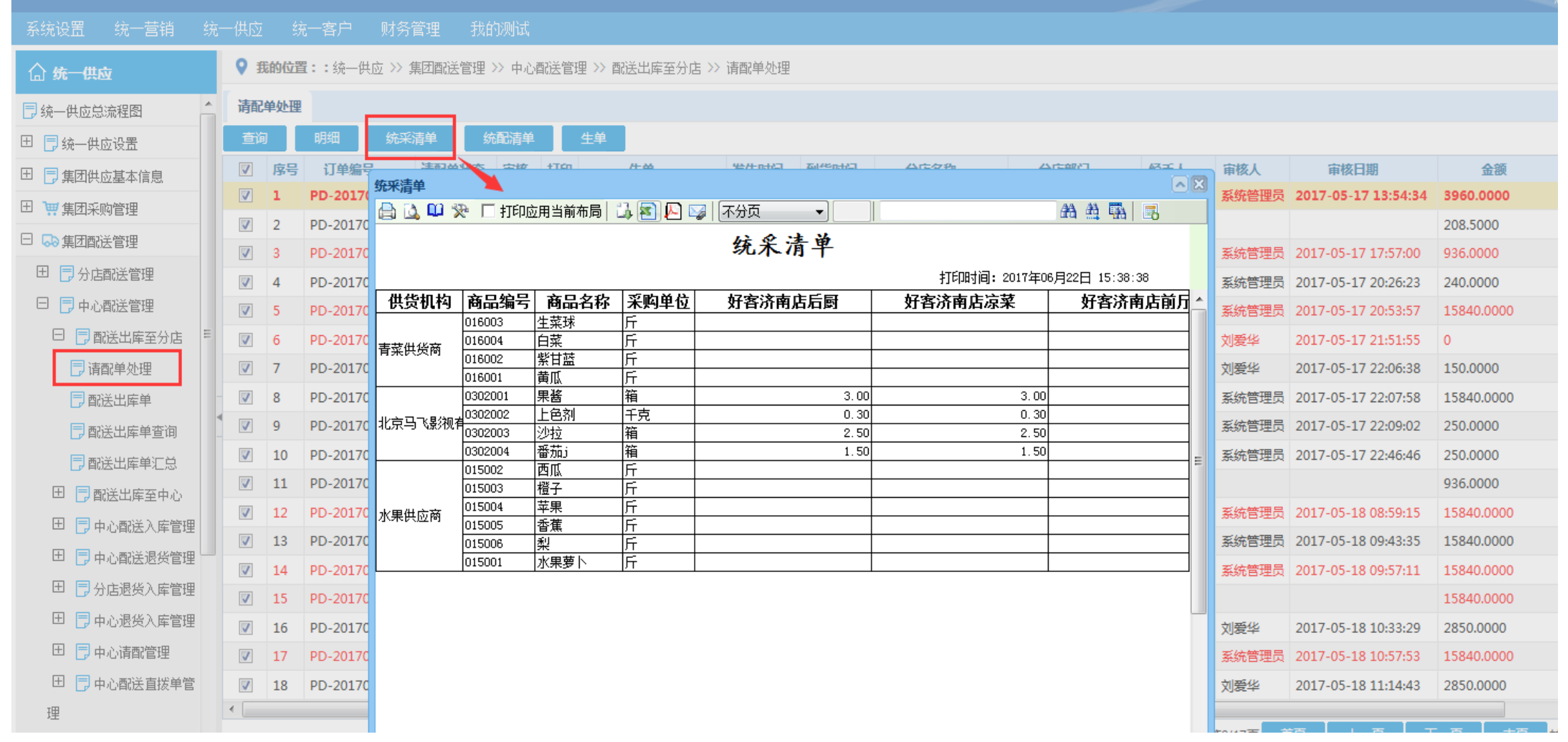

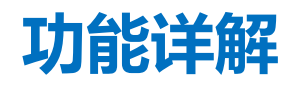

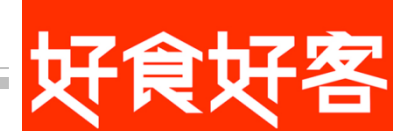

## 请配单处理:统配清单单据用于中心配货使用 统配清单显示内容 供货机构,商品,单位,门店+部门

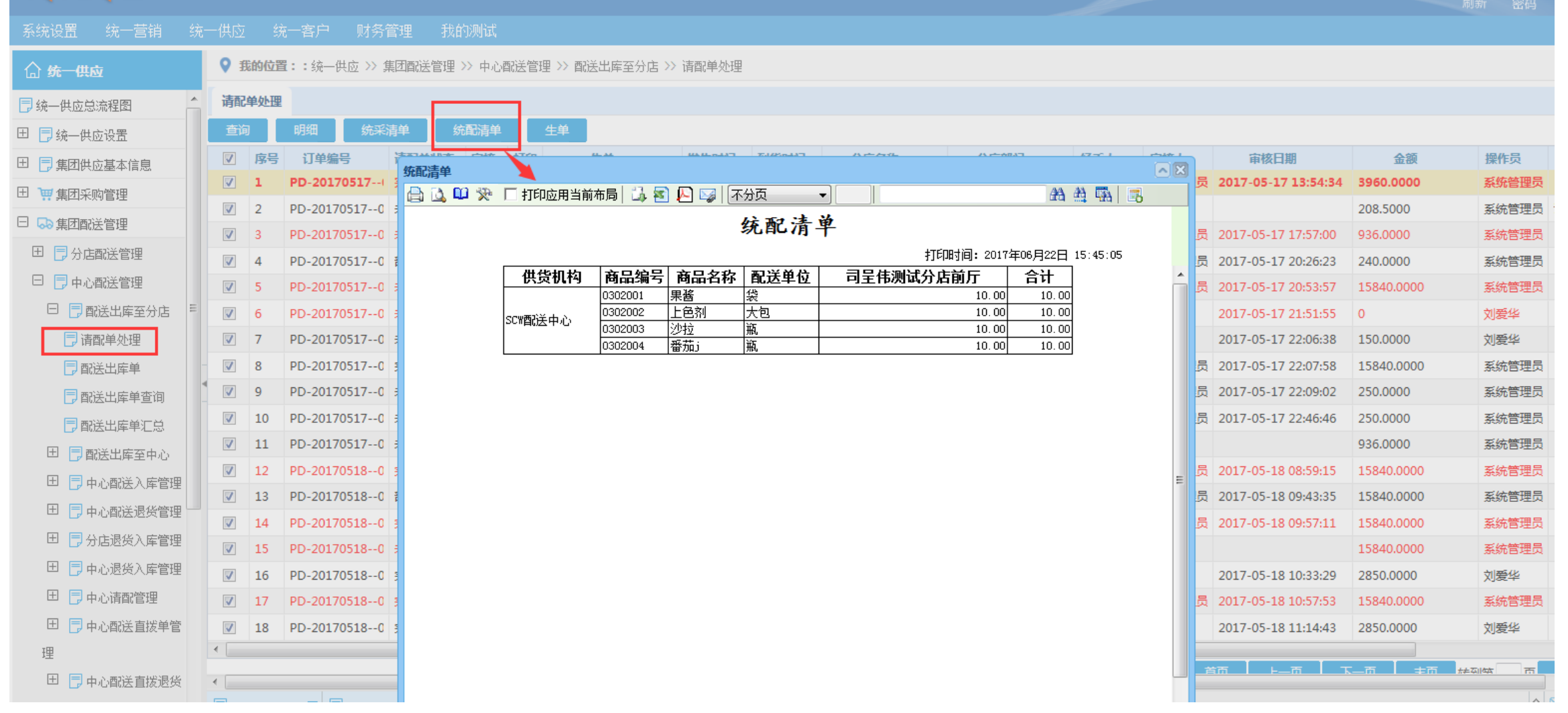

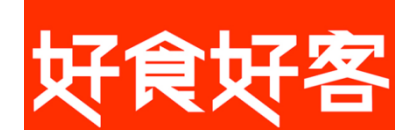

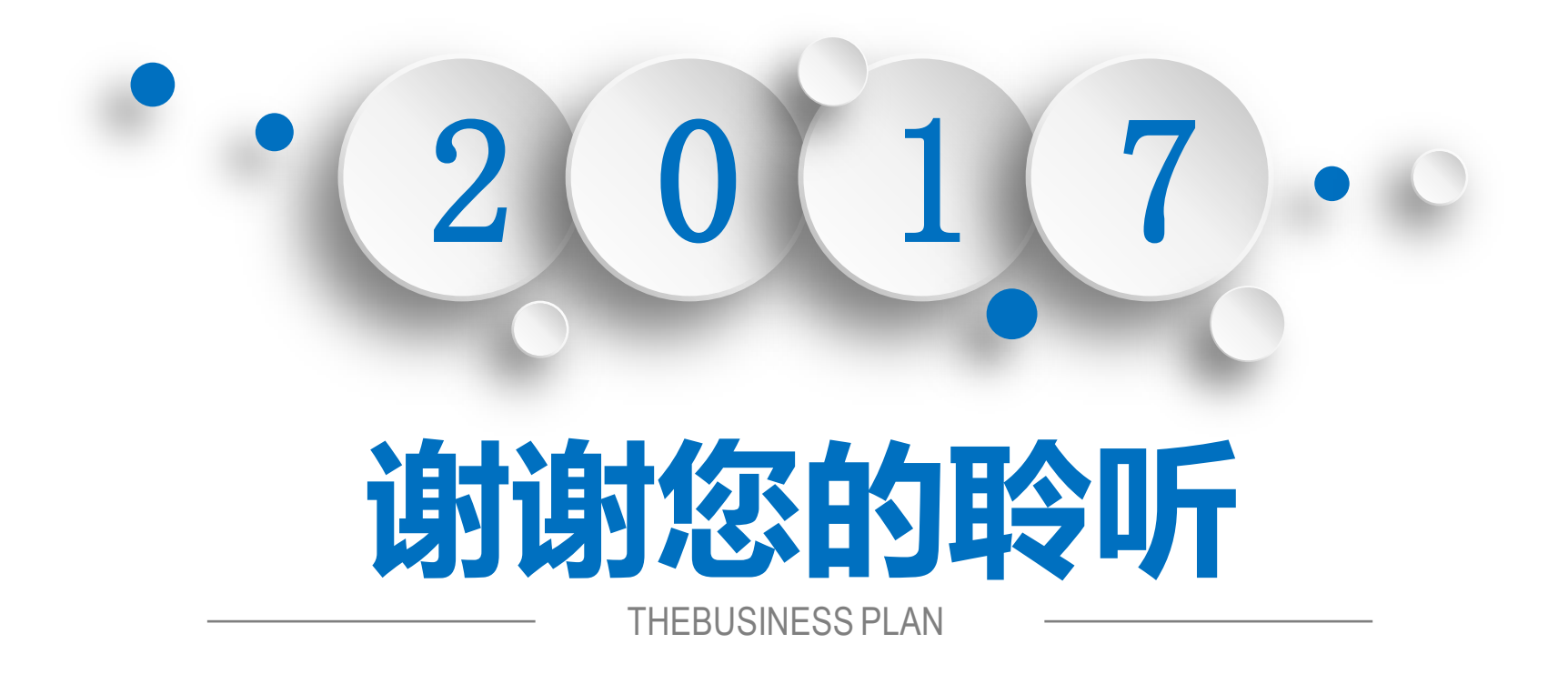